# **Aplikasi Layanan Antarjemput XYZ Berbasis Android**

Robert Gosal, Justinus Andjarwirawan<sup>2</sup>, Andreas Handojo<sup>3</sup> Program Studi Teknik Informatika Fakultas Teknologi Industri Universitas Kristen Petra Jl. Siwalankerto 121 – 131 Surabaya 60236 Telp. (031) – 2983455, Fax. (031) - 8417658 E-mail: robgos04@gmail.com<sup>1</sup>, justin@petra.ac.id<sup>2</sup>, handojo@petra.ac.id<sup>3</sup>

# **ABSTRAK**

Layanan antarjemput XYZ adalah salah satu perusahaan yang bergerak di bidang jasa transportasi dan merupakan salah satu alternatif transportasi yang dapat digunakan untuk mengantarkan ke tempat tujuan. Antarjemput XYZ merupakan antarjemput yang memiliki 2 jenis pelayanan, antarjemput dari pemesanan dimana pemesan dapat memesan untuk dijemput sesuai alamat jemput yang diminta dan akan diantarkan ke alamat tujuan yang diminta. Selain itu, pelayanan lainnya adalah antarjemput langganan dimana pemesan akan dijemput dan diantar secara teratur setiap hari sesuai dengan perjanjian. Antarjemput XYZ masih melakukan pencatatan pemesanan antarjemput dengan menggunakan sistem manual, dimana pemesan masih menggunakan telepon untuk melakukan pemesanan antarjemput, sehingga dapat terjadi pencatatan pemesanan yang kurang akurat. Oleh karena itu diperlukan sistem berbasis sistem informasi untuk dapat membantu mengurangi kelemahan sistem yang lama.

Aplikasi layanan antarjemput XYZ berbasis Android ini ditujukan agar membantu *user* dapat langsung memesan layanan antarjemput dengan lebih cepat. Aplikasi ini akan dibuat dengan menggunakan bahasa HTML, Javascript, PHP yang kemudian akan diubah menjadi aplikasi *mobile* dengan menggunakan Eclipse. Aplikasi berbasis *mobile* ini juga akan membantu *user*  untuk dapat mengetahui sopir yang akan menjemput sehingga akan membantu memudahkan dalam proses penjemputan. Selain dapat membantu dalam layanan pemesanan antarjemput, aplikasi ini juga membantu perusahaan antarjemput agar lebih cepat dan akurat dalam mencatat dan memproses pemesanan antarjemput sehingga dapat membantu dalam proses penjemputan *user*. Proses analisis sistem yang lama dengan melakukan survey ke layanan antarjemput.

Hasil pengujian menunjukkan bahwa aplikasi ini berjalan baik pada beberapa *device* seperti Android 4.2 (Jelly Bean), Android 4.4 (Kitkat). Aplikasi pemesanan ini menjalankan fitur pemesanan antarjemput, mengirim notifikasi, menampilkan data pemesanan, menampilkan informasi sopir sehingga memudahkan *user* untuk mendapatkan informasi penjemput dengan cukup baik.

**Kata Kunci:** Antarjemput, Android, *Google Cloud Messaging, Google Map,* SMS.

## *ABSTRACT*

*XYZ Shuttle service is a company that works in transportation service area and also one of the alternative transportations that can be used to pick and drop people to their destinations. XYZ Shuttle Service is shuttle service which have 2 types of services, one is request service where the user can order the shuttle to pick them up according to the address requested and will take the user to the requested destination address. The other service are*  *regular service where the user will be picked up and delivered every day based from the order. One of the shuttle service company is XYZ shuttle service. Now, XYZ shuttle service still keep the order record in manual system, where the user is still using telephone to order the service. Because of that, sometimes the order record is not too accurate. Therefore, it need an information system to help and reduce the weaknesses of the manual system.*

*This application of XYZ shuttle service based on Android is intended to help the user can order the shuttle service more easy and faster. This application will be built using HTML, Javascript, PHP language which will be converted into mobile application using Eclipse. This mobile application will also help user to identify the driver who will pick-up the user. It will help facilitate the pick-up process. Besides being able to assist in order shuttle service, this application also helps shuttle service company to record and process the order more quickly and accurately so it will help in the pick-up process. The manual system analysis process is conducted by survey to shuttle services.*

*Based on test results, this application run well on some devices such as Android 4.2 (Jelly Bean), Android 4.4 (Kitkat). The application can run the order service function, send the notification, view the order data, and display driver identity so make user to obtain information about the driver is run pretty well.*

*Keywords:* Android, *Google Cloud Messaging, Shuttle service, Google Map, Short Message Service.*

## **1. PENDAHULUAN**

Pesatnya perkembangan teknologi pada saat ini terjadi dengan sangat cepat dan hampir menyeluruh di semua kalangan dan semua bidang termasuk bidang pekerjaan. Salah satu bidang yang tidak dapat terlepas dari teknologi adalah bidang jasa seperti jasa transportasi. Salah satu jasa transportasi adalah jasa antarjemput. Antarjemput adalah jasa untuk menjemput seseorang sesuai dengan alamat yang dijemput dan kemudian diantar ke alamat tujuan pada satu kali pengantaran. Pada umumnya, jasa antarjemput lebih banyak di daerah universitas sehingga banyak mahasiswa yang tinggal di kos yang kemudian menggunakan jasa antarjemput. Antarjemput juga mempunyai sistem langganan sehingga dapat menjemput dan mengantar seseorang setiap hari secara teratur sesuai dengan perjanjian antara pemakai dan pihak antarjemput. Berkembangnya teknologi dalam jasa transportasi adalah dengan semakin mudahnya dilakukan proses pemesanan jasa transportasi dengan menggunakan teknologi. Adanya perkembangan teknologi yang saat ini telah maju akan membuat masyarakat dapat hidup dengan lebih nyaman dan praktis. Akan

tetapi permasalahan yang sering muncul adalah bagaimana memanfaatkan teknologi untuk menunjang layanan jasa transportasi tersebut.

Telepon genggam atau biasa disebut dengan *handphone*  merupakan salah satu teknologi yang tidak dapat terlepas dari kehidupan sehari-hari. Selain mudah di didapat, telepon genggam juga mudah digunakan kapan saja dan di mana saja serta hampir semua kalangan masyarakat pada saat ini telah dapat menggunakan telepon genggam. Seiring dengan perkembangan teknologi, telepon genggam telah berkembang menjadi sebuah telepon pintar atau biasa disebut dengan *smartphone. Smartphone*  telah menggunakan teknologi canggih yang telah beredar pada masyarakat, mulai dari yang berbasis Blackberry, Windowsphone, IOS, dan Android. Maka dari itu, telepon genggam merupakan media teknologi yang efektif bagi masyarakat saat ini.

Adanya pembuatan aplikasi *mobile* layanan antarjemput XYZ ini merupakan salah satu alternatif penggunaan teknologi di dalam bidang jasa transportasi. Pada jasa transportasi seperti jasa antarjemput, permasalahan yang ada pada antarjemput adalah sulit menerima pesanan antarjemput dikarenakan pemesanan yang hanya melalui telepon sehingga pihak antarjemput tidak dapat menerima semua pesanan dengan baik. Selain itu, permasalahan yang lain adalah adanya data pesanan yang kadang hilang atau tidak tercatat karena masih menggunakan sistem manual untuk pencatatan pesanan. Adanya aplikasi ini bertujuan untuk memudahkan para pemakai layanan antarjemput agar dapat dengan mudah menggunakan dan memesan layanan antarjemput yang sesuai dengan keinginan serta kemudahan dalam memesan layanan antarjemput. Dengan adanya aplikasi *mobile* yang memanfaatkan teknologi pada *smartphone* akan memudahkan para pemakai layanan antarjemput untuk dapat menggunakan layanan antarjemput

Dengan adanya aplikasi layanan antarjemput berbasis Android ini, *user* dapat menggunakan dan melakukan pemesanan melalui aplikasi ini. *User* yang telah melakukan pemesanan layanan antarjemput akan melakukan verifikasi pemesanan dan kemudian akan mendapat informasi sopir yang akan menjemput. Selain itu, *user* lain dapat ikut memesan layanan antarjemput melalui pengumuman perjalanan. Kemudian perusahaan layanan antarjemput dapat mengatur jadwal perjalanan untuk sopir penjemput sehingga penjemput dapat memeriksa jadwal perjalanan yang telah diatur dan mendapat informasi *user*.

# **2. LANDASAN TEORI**

#### **2.1 Layanan Antarjemput**

Saat ini di Universitas Kristen Petra telah terdapat beberapa operator jasa antarjemput, yang dikelola secara pribadi maupun berupa perusahaan yang menyediakan layanan antarjemput, yang senantiasa berupaya meningkatkan kualitas layanannya misalnya dalam hal ketepatan waktu, jadwal antarjemput yang lebih fleksibel dan tarif antarjemput sesuai dengan kesepakatan bersama antara peserta dan operator, serta kesediaan untuk tetap mengantar dan menjemput meskipun hanya satu orang penumpang [2]

Dengan memberikan jaminan keselamatan, keamanan, kenyamanan, dan ketepatan waktu antarjemput, bisnis ini memiliki prospek yang baik terutama untuk keluarga yang anakanaknya bersekolah jauh dari tempat tinggalnya dan bagi para keluarga yang suami istri bekerja dan tidak memiliki kendaraan keluarga untuk antar jemput putra-putrinya sekolah. Angkutan umum yang kurang nyaman, jalanan macet, banyak anak-anak

sekolah yang kelelahan dan mengalami stress di jalan, kondisi ini juga merupakan faktor yang dipertimbangkan oleh orang tua untuk menggunakan jasa antar jemput. Berikut merupakan alur proses bisnis antarjemput untuk pemesanan antarjemput *by request* seperti pada Gambar 1 dan antarjemput langganan pada [Gambar 2](#page-2-0) ini.

#### **2.2 Phonegap**

Dengan perkambangan teknologi *smartphone,* dibutuhkan konten berbasis web yang dapat disajikan melalui perangkat mobile tersebut. Oleh karena itu, dikembangkan juga berbagai teknologi pembuatan konten yan dapat disajikan di layar *smartphone*. Salah satu teknologi yang digunakan dalah PhoneGap. Phone Gap dapat menghasilkan kode-kode program yang bisa dibaca oleh berbagai sistem operasi mobile seperti android, blackberry, WebOS, iOS, dan lain-lain. PhoneGap dapat membuat aplikasi menjadi berkembang dengan mudah dan cepat. (Tim EMS, 2013). PhoneGap adalah sebuah kerangka kerja / *framework open source*  yang dipakai untuk membuat aplikasi cross-platform *mobile*  dengan HTML, CSS, dan JavaScript. [6]

Apache Cordova merupakan sekumpulan API yang mengijinkan developer mobile application dapat mengakses fungsi native dari device seperti kamera, accelerator, battery status, dan lainlain. Dengan menggunakan API Cordova, aplikasi dapat dibuat tanpa menggunakan kode *native* (Java, Objective-C, dan lain-lain) dari pengembangan aplikasi.

# **2.3 Google Maps**

Google Maps adalah layanan gratis Google yang cukup popular. Anda dapat menambahkan fitur Google Maps dalam web anda sendiri dengan Google Maps API. Google Maps API adalah library JavaScript. Menggunakan/memprogram Google Maps API sangat mudah. Yand anda butuhkan adalah pengetahuan tentang HTML dan JavaScript, serta koneksi Internet. Dengan menggunakan Google Maps API, anda dapat menghemat waktu dan biaya anda untuk membangun aplikasi peta digital yang handal, sehingga anda dapat focus hanya pada data-data anda. Biarkan data peta-peta dunia menjadi urusan Google saja. [5]

# **2.4** *S***MS (Short Message Service) Gateway**

SMS *Gateway* adalah sebuah perangkat lunak yang menggunakan bantuan komputer dan memanfaatkan teknologi seluler yang diintegrasikan guna mendistribusikan pesan-pesan yang di*generate* lewat sistem informasi melalui media SMS yang di*handle* oleh jaringan seluler.[1] Beberapa kemampuan SMS *Gateway*, yaitu untuk :

- Memperbesar skala aplikasi teknologi informasi dengan menggunakan komunikasi SMS interaktif.
- Menyediakan aplikasi kolaborasi SMS berbasis web untuk pengguna di institusi atau perusahaan.
- Menjangkau konsumen maupun pengguna jasa layanan institusi atau perusahaan secara mudah dengan menggunakan SMS interaktif.

Berikut adalah skema dari SMS *Gateway* yang ditunjukkan pada [Gambar 3.](#page-3-0)

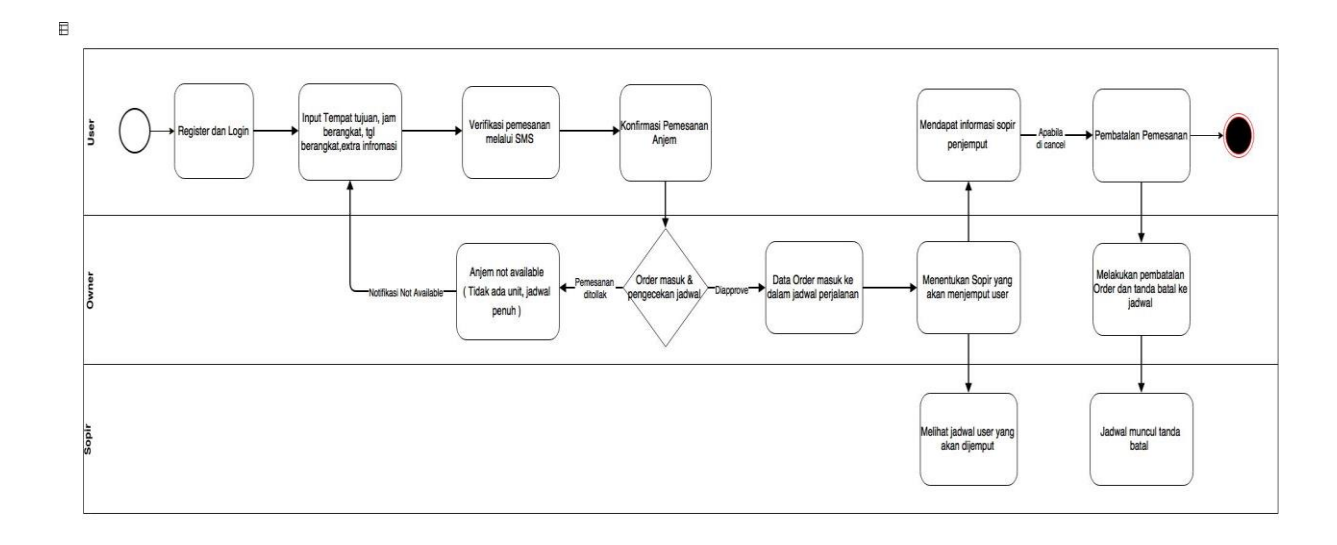

**Gambar 1. Proses bisnis antarjemput untuk pemesanan by request.**

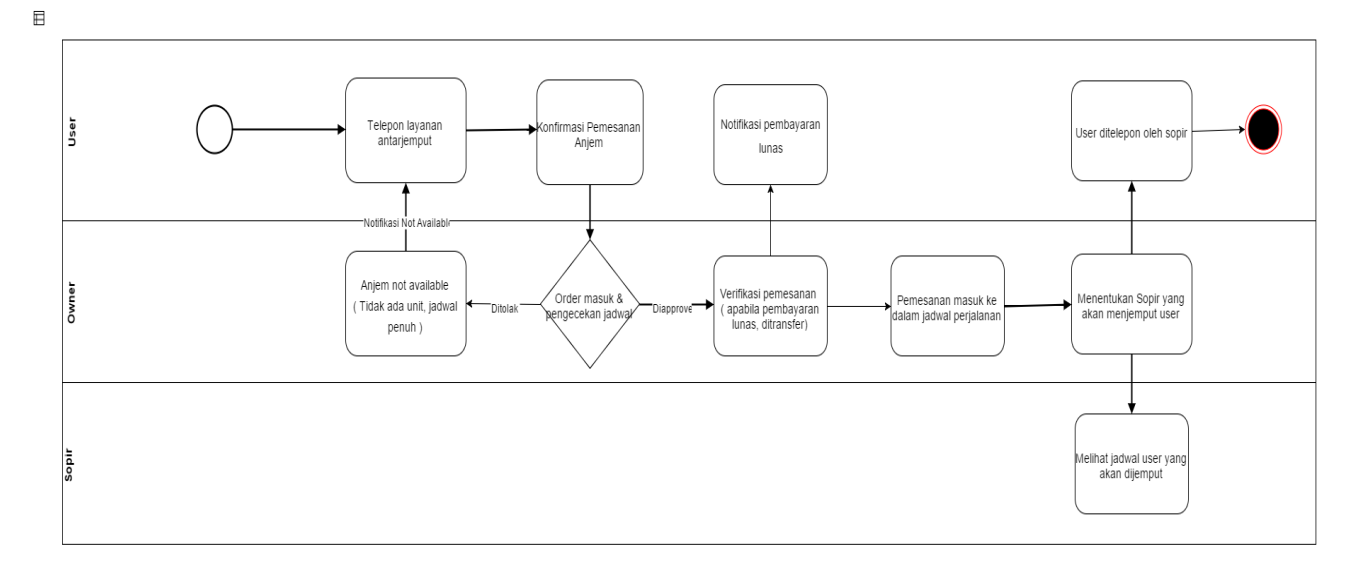

<span id="page-2-0"></span>**Gambar 2. Pemesanan** *order* **langganan**

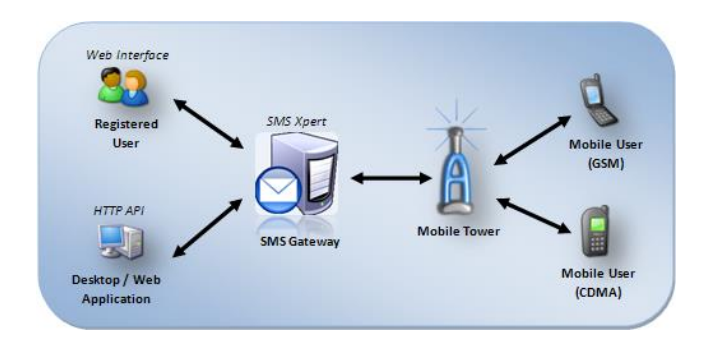

**Gambar 3. Skema SMS** *Gateway*

#### <span id="page-3-0"></span>**2.5 Google Cloud Messaging**

*Google Cloud Messaging* untuk Android (GCM) adalah layanan yang membantu pengembang mengirim data dari server untuk aplikasi Android pada perangkat Android. Teknologi ini dapat menjadi pesan ringan untuk memberitahu aplikasi Android bahwa ada data baru yang akan diambil dari server atau dapat juga pesan yang berisi sampai dengan 4KB data *payload* sehingga aplikasi seperti *instant messaging* dapat mengkonsumsi pesan langsung.

Layanan GCM menangani semua aspek antrian pesan dan pengiriman ke aplikasi target Android berjalan pada perangkat target. GCM memungkinkan aplikasi Android untuk dapat mengirimkan pesan kepada server untuk mem-*broadcast* sebuah notifikasi kepada seluruh *client* yang ada. [3]

*User* harus mendapatkan *id* registrasi untuk mengirimkan notifikasi ke *user* lain. Identitas yang dikirimkan juga mengirimkan ke *id* registrasi *user* lain. Setelah mendapatkan *id*  registrasi, kemudian *user* juga harus mendaftar untuk mendapatkan *Google Cloud Messaging* API.

#### **2.6 Javascript**

Javascript merupakan bahasa pemrograman yang digunakan untuk HTML dan *website,* untuk *server,* laptop, PC, dan lebih banyak lagi. Kode pemrograman Javascript dapat disisipkan kedalam halaman HTML. Javascript digolongkan sebagai bahasa *scripting*  sisi klien artinya bajwa *script* Javascript tersebut dapat dijalankan di komputer dan dapat membantu sebuah halaman *website*  menjadi lebih interaktif. Kode Javascript dapat dimasukkan ke dalam halaman HTML dengan menggunakan tag *script.* Javascript juga dapat diletakkan di *file* tersendiri dengan berekstensi .js. [4]

#### **3. DESAIN SISTEM DAN ANALISA**

#### **3.1 Proses Pemesanan Antarjemput**

Pemesan antarjemput memesan layanan antarjemput XYZ melalui telepon atau melalui SMS *(Short Message Service).* Pada saat memesan, pemesan akan memberitahukan ke layanan antarjemput mengenai nama pemesan, lokasi penjemputan, lokasi tujuan dan jam keberangkatan. Data yang disimpan secara manual atau tidak menggunakan computer sehingga data hanya berupa catatan pemesanan seperti pad[a Gambar 4.](#page-3-1)

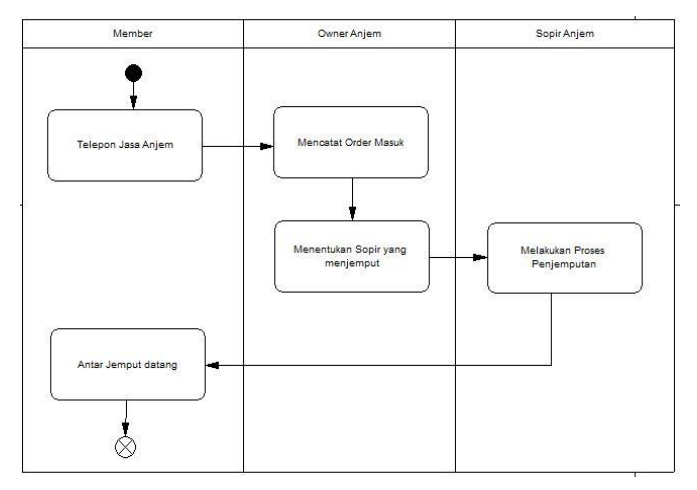

**Gambar 4. Activity Diagram Proses Pemesanan Antar Jemput.**

# <span id="page-3-1"></span>**3.2 Proses Pembatalan Pemesanan Antarjemput**

Untuk melakukan pembatalan, pemesan harus menelepon ke layanan antar jemput bahwa ingin melakukan pembatalan pemesanan. Pembatalan diberlakukan minimal 5 jam sebelum jam dijemput. Kemudian pihak antarjemput akan membatalkan pemesanan tersebut. Apabila melakukan pembatalan mendadak, maka pemesan akan diberi cas harga seperti pada [Gambar 5](#page-3-2) 

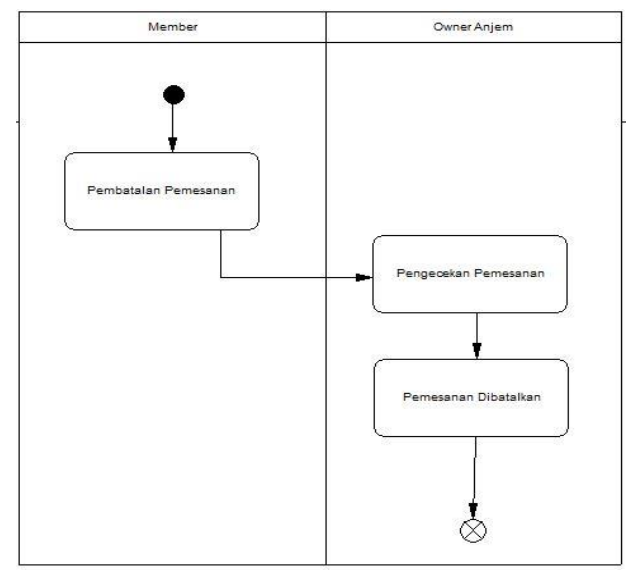

**Gambar 5. Actitvity Diagram Pembatalan Pemesanan Antarjemput**

# <span id="page-3-2"></span>**4. PENGUJIAN SISTEM**

#### **4.1 Proses Order by Request**

*User* dapat melakukan pemesanan antarjemput dengan memasukkan beberapa data pemesanan, seperti :

- Lokasi dijemput : Memasukkan alamat lokasi penjemputan *user*
- Informasi tambahan : Memasukkan informasi tambahan mengenai alamat penjemputan
- Lokasi tujuan : Memasukkan alamat tujuan perjalanan *user.*
- Tanggal berangkat : Memilih pilihan tanggal *user*  akan dijemput. Tangal berangkat akan mulai dari tanggal hari ini sampai 2 hari ke depan.
- Waktu berangkat : Memasukkan jam berangkat *user.*
- Jumlah penumpang : Memasukkan jumlah orang yang akan berangkat pada perjalanan tersebut.
- Verifikasi pemesanan : Memasukkan kode yang nanti akan dikirim pada melalui SMS (*Short Message Service*).

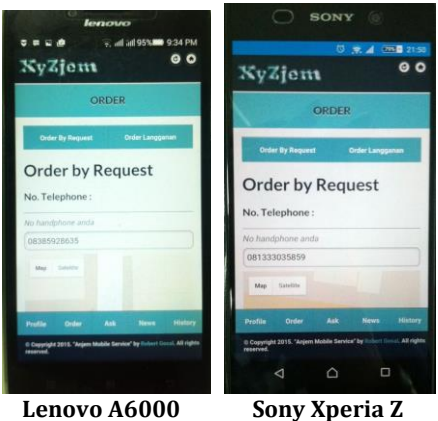

**Gambar 6. Tampilan order by request**

<span id="page-4-0"></span>Pada [Gambar 6,](#page-4-0) dapat dilihat ketika membuka halaman *order by request* berhasil mendapat data dari *user* sehingga *user* tidak perlu memasukkan secara manual lagi. Kemudian pada [Gambar 7,](#page-4-1) dapat dilihat berhasil mendapatkan *location user* dengan bantuan *google map.*

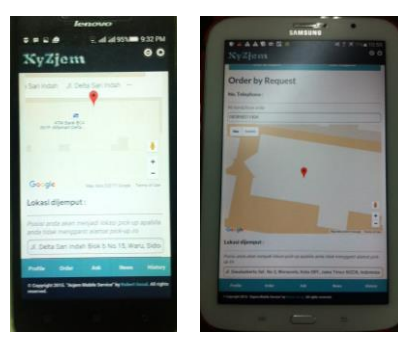

 **Lenovo A6000 Samsung Note 8**

<span id="page-4-1"></span>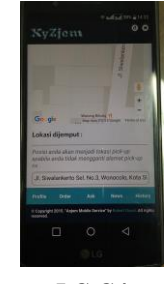

**LG G4 Gambar 7. Tampilan Location User**

Ketika telah memasukkan data informasi pemesanan, kemudian *user* memasukkan kode *order* antarjemput yang dikirim melalui SMS (*Short Message Service)* sesuai dengan nomor telepon *user.*  SMS yang telah berhasil dikirim akan muncul pada *inbox* pada *device* Android seperti pada [Gambar 8.](#page-4-2)

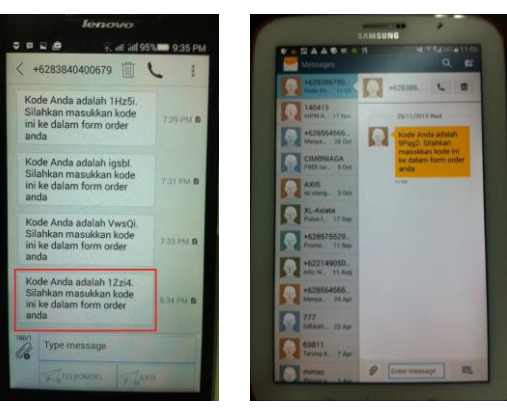

 **Lenovo A6000 Samsung Note 8**

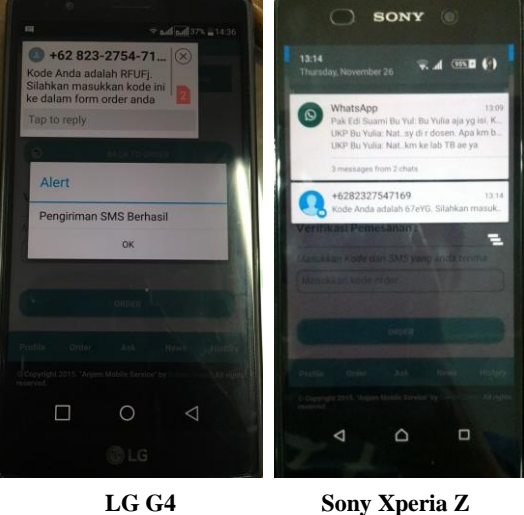

**Gambar 8. Tampilan SMS Kode Order**

<span id="page-4-2"></span>Kemudian setelah mengisi data order, *user* akan diminta memasukkan kode *order* yang telah dikirim melalui SMS (*Short Message Service*). Apabila telah berhasil memasukkan kode verifikasi *order* maka kemudian muncul peringatan "Apakah jadi memesan ?". Apabila *user* jadi memesan, kemudian data pemesanan akan diterima.

# **4.2 Fitur Order In**

*Admin* akan menerima *order* yang telah dikirim oleh *member. Admin* mengklik *order* yang akan diproses tersebut. Kemudian setelah diklik, *admin* dapat memproses *order* tersebut apakah *order* tersebut akan diterima atau ditolak, apabila ditolak, *order* akan langsung berubah status dari "Yes" menjadi "No". Kemudian apabila *order* diterima, *admin* menentukan sopir yang akan menjemput dan jumlah penumpang yang dapat diterima seperti pada [Gambar 9](#page-5-0) ini.

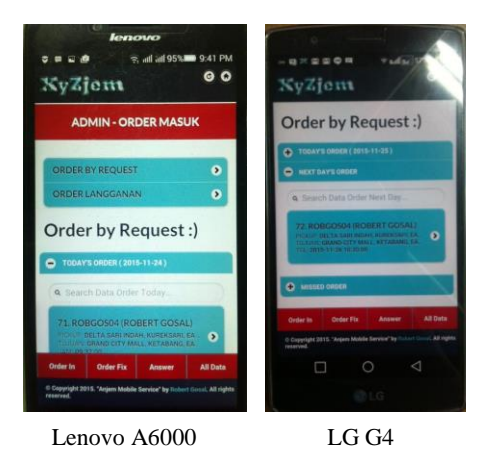

**Gambar 9. Tampilan order in**

<span id="page-5-0"></span>*Order* hari ini akan masuk ke bagian *order* hari ini, kemudian *order* untuk besok akan masuk ke bagian *next days order.* Ketika *order* tersebut diklik, maka akan masuk ke halaman *input data fix order* seperti pada [Gambar 10](#page-5-1) da[n Gambar 11.](#page-5-2)

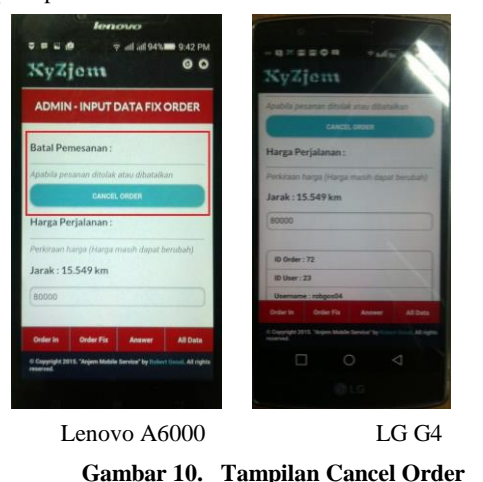

<span id="page-5-1"></span>Pada [Gambar 10,](#page-5-1) ketika *admin* menekan *button cancel order* maka data akan masuk ke halaman *all data* dan masuk ke bagian *order cancel. Admin* memilih sopir yang akan menjemput sesuai dengan *id order* yang dipilih seperti pada [Gambar 11.](#page-5-2)

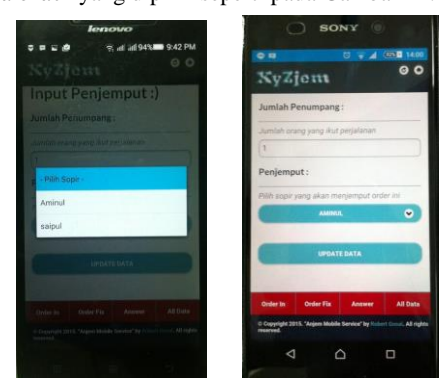

 **Lenovo A6000 Sony Xperia Z**

<span id="page-5-2"></span>**Gambar 11. Tampilan** *update* **sopir**

## **5. KESIMPULAN DAN SARAN**

Bab ini membahas tentang kesimpulan dan saran untuk pengembangan aplikasi layanan antarjemput XYZ berbasis Android.

#### **5.1 Kesimpulan**

- Aplikasi berjalan dengan baik pada Android dengan *operating system* 4.2. hingga *operating system* terbaru.
- Aplikasi dapat membantu dalam pencarian lokasi penjemputan dengan menggunakan *google maps.*
- Aplikasi dapat mengirimkan notifikasi pada *user* secara otomatis ketika *user* telah melakukan *order* antarjemput melalui *Google Cloud Messaging.*
- Aplikasi mampu memberikan lokasi *user* sekarang dengan bantuan GPS dan *google map.*
- Aplikasi dapat memberikan informasi sopir ke *user* dan memberi kemudahan untuk menghubungi *user* melalui aplikasi ini.
- Aplikasi harus selalu memiliki koneksi internet untuk mendapatkan data yang akurat

#### **5.2 Saran**

- Tampilan pada aplikasi dapat dikembangkan sehingga dapat lebih mudah dimengerti.
- Model pemesanan antarjemput dapat disesuaikan lagi dengan model pemesanan antarjemput yang ada.

## **6. DAFTAR PUSTAKA**

- [1] Faisal, A. (2012). Apa itu SMS Gateway ? (Online). [http://andrisfaesal.blogspot.co.id/2012/01/apa-itu-sms](http://andrisfaesal.blogspot.co.id/2012/01/apa-itu-sms-gateway.html)[gateway.html.](http://andrisfaesal.blogspot.co.id/2012/01/apa-itu-sms-gateway.html) Diakses : 20 Desember 2015.
- [2] Lambe', M.H. (2009). Potensi Pengelolaan Fasilitas Antar Jemput Studi Kasus Universitas Kristen Petra, *Skripsi Jurusan Teknik Sipil*, Fakultas Teknik Sipil dan Perencanaan, Universitas Kristen Petra.
- [3] Narayanan, Chandran. (n.d.). Retrieved 31 May 2015, from [http://ultraimager.webs.com/Seriousandroiddeveloper/GCM\\_](http://ultraimager.webs.com/Seriousandroiddeveloper/GCM_tutorial.pptx) [tutorial.pptx](http://ultraimager.webs.com/Seriousandroiddeveloper/GCM_tutorial.pptx)
- [4] Patel , Yogesh. (2012)Beginning Phonegap : Mobile Web Framework for Javascript and Html5. New York: Apress
- *[5]* Shodiq, A. (n.d.). Retrieved 30 May 2015, from http://yuliana.lecturer.pens.ac.id/Google%20Maps%20API/B uku/Tutorial%20Google%20Maps%20API.pdf
- [6] Tim EMS. (2013). *Pemograman Mobile dengan PhoneGap*. Jakarta:Elex Media Komputindo.